# Guide du déploiement Apple iOS dans l'éducation

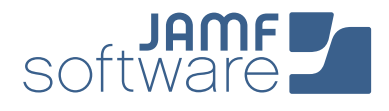

Votre école s'apprête à lancer un programme sur iPad, mais vous ne savez pas par où commencer ? Les experts de la gestion Apple sont là pour vous aider. Depuis 2002, JAMF Software aide les écoles du monde entier à assurer la réussite de leurs programmes Apple, grâce à sa solution Casper Suite.

**CONTRACTOR** 

Dans ce guide, nous aborderons les étapes nécessaires pour développer et mettre en œuvre un programme 1:1 à l'aide de Casper Suite et des programmes de déploiement conviviaux d'Apple.

Voici les cinq étapes à suivre pour réussir votre déploiement :

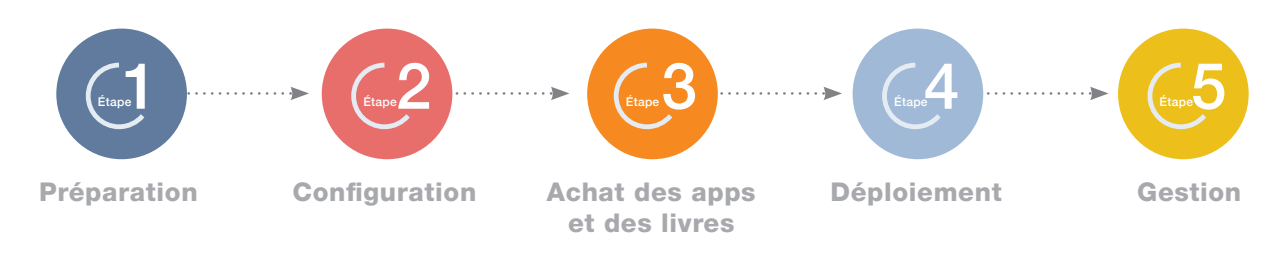

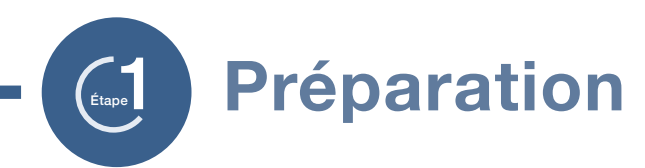

1. Inscrivez-vous au programme d'inscription des appareils (DEP) et au programme d'achats en volume (VPP)

- **›** Enrôlez votre école sur [deploy.apple.com/fr.](http://deploy.apple.com/fr)
- **›** Obtenez votre numéro de client Apple auprès d'Apple ou de votre revendeur (nécessaire pour le programme d'inscription des appareils (DEP).
- **›** Utilisez une adresse e-mail partagée pour votre identifiant Apple ID (par ex. appleid@school.org).
- **›** Définissez qui peut accéder au portail DEP à l'aide des paramètres Admin du site DEP.

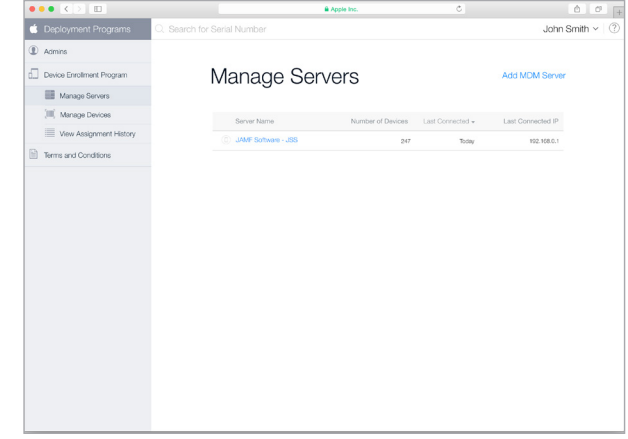

#### $>(2)$  Développez une stratégie d'identification à Apple

- **›** Nous vous recommandons d'utiliser un identifiant Apple ID par étudiant pour les déploiements 1:1.
- **›** Les identifiants Apple ID ne sont pas obligatoires, mais ils améliorent grandement l'environnement éducatif d'Apple.
- **›** Ils nécessitent une adresse e-mail. Nous vous conseillons donc d'utiliser des adresses personnelles ou scolaires.
- **›** Les étudiants de plus de 13 ans peuvent créer un nouvel identifiant Apple ID au cours de la configuration de leur Mac ou sur [ce lien.](http://appleid.apple.com/fr)

#### 3. Assurez la stabilité du Wi-Fi et du réseau

- **›** Il est primordial de bénéficier d'un Wi-Fi et d'un réseau modernes et puissants pour garantir la réussite de votre déploiement. Assurez-vous que votre école dispose de la bande passante et des routeurs sans fil suffisants pour prendre en charge tous vos nouveaux appareils.
- **›** Vous devez choisir la manière dont vous souhaitez héberger Casper Suite sur votre réseau.

### 4.) Liez Casper Suite au DEP S

- **›** Ajoutez Casper Suite comme serveur MDM via la page de gestion des appareils du site DEP.
- **›** Vous devez télécharger une clé publique à partir du JSS et un jeton de serveur à partir du site DEP. Cette étape est présentée plus en détail [ici.](https://jamfnation.jamfsoftware.com/article.html?id=359)
- **›** Une fois la solution liée, vous pouvez attribuer de nouveaux appareils à gérer en saisissant leur numéro de commande ou leur numéro de série sur le site DEP.

#### Qu'est-ce que Casper Suite ?

- **›** Casper Suite est un ensemble d'outils de gestion pour MAC et iOS.
- **›** Il repose sur le serveur JAMF Software Server (JSS), qui fonctionne exactement comme un serveur Web.
- **›** Le JSS peut être hébergé sur n'importe quel serveur OS X, Windows ou Linux existant sur site.
- **›** Vous pouvez également héberger le JSS en vous abonnant à notre solution JAMF Cloud.

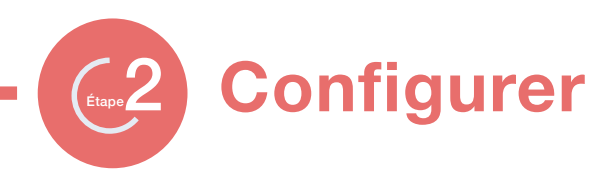

#### 1. Définissez vos profils de configuration

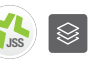

- **›** Les profils de configuration sont des fichiers XML déployés via Casper Suite, qui permettent de configurer votre appareil.
- **›** Créez votre profil dans le JSS en configurant des paramètres tels que : Wi-Fi, e-mail, VPN, etc
- **›** Les profils peuvent également contenir des paramètres de sécurité et des restrictions.
- **›** Vous pouvez configurer différents profils en fonction de vos différents groupes d'étudiants.

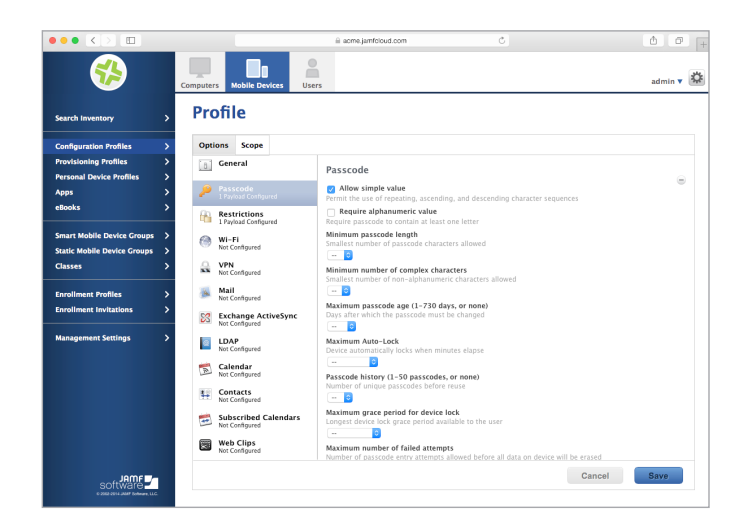

#### 2. Supervisez vos appareils

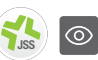

- **›** La supervision offre un niveau supérieur de gestion, en vous permettant par exemple de verrouiller le profil MDM pour empêcher les étudiants de l'effacer ou de débloquer leur iPad.
- **›** La supervision permet aux enseignants d'utiliser Casper Focus, afin de profiter d'une meilleure gestion de leur salle de classe.
- **›** Elle peut être effectuée automatiquement via le programme d'inscription des appareils (DEP) et configurée dans JSS (voir l'étape suivante).
- **›** Vous pouvez également superviser manuellement un iPad via Apple Configurator par USB.
- $>$  (3.) Configurez les options de paramétrage initial dans Casper Suite **JSS** 
	- **›** Les paramètres d'enrôlement PreStage du JSS vous offrent la possibilité de configurer le comportement des appareils après le premier démarrage.
	- **›** Ils vous permettent de superviser des appareils, de verrouiller des profils, ou encore d'ignorer les étapes de démarrage.
	- **›** Vous pouvez également affecter des étudiants à des iPad via l'authentification des services d'annuaire.

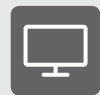

#### Qu'est-ce qu'Apple TV ?

- **›** Apple TV permet de partager des contenus à l'aide d'une télévision ou d'un projecteur.
- **›** Vous pouvez gérer Apple TV comme un iPad à l'aide de Casper Suite.
- **›** Enrôlez chaque Apple TV manuellement via Apple Configurator.
- **›** Grâce à Casper Focus, les enseignants peuvent partager facilement des contenus en affichant l'écran de l'iPad d'un étudiant sur l'Apple TV.

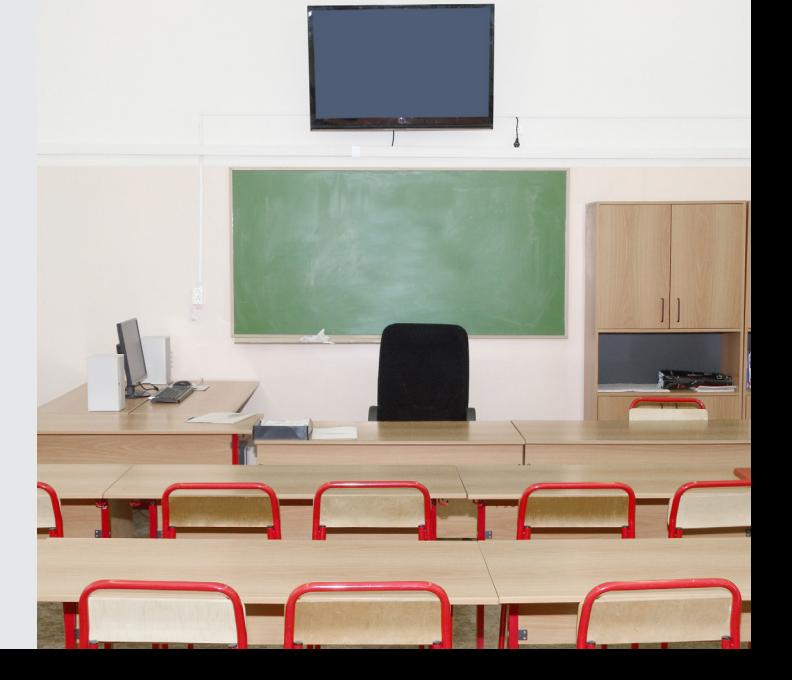

Achat d'apps et de livres

### 1. Achetez des apps et des livres à l'aide du programme d'achats en volume (VPP) d'Apple

 $\mathcal{L}_{\text{map}}$ 3

- **›** Distribution gérée (recommandée) : Distribuez des licences sur le contenu à vos utilisateurs. Vous restez propriétaire des apps (mais pas des livres), ce qui vous permet de révoquer les licences et de les réattribuer selon vos besoins.
- **›** Codes échangeables : Téléchargez une feuille de calcul contenant des codes échangeables que vous pouvez fournir à vos utilisateurs. Cette méthode permet de transférer de manière permanente une app ou un livre à l'identifiant Apple ID sous lequel le code est échangé.

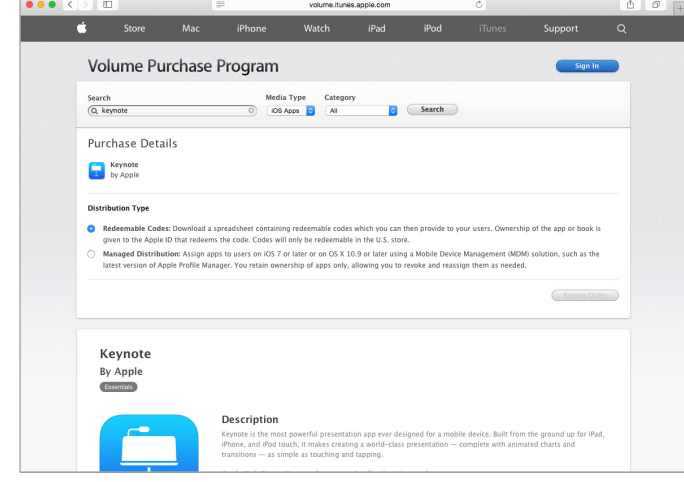

2.) Invitez vos utilisateurs **5.** 

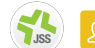

- **›** La distribution gérée nécessite l'utilisation d'appareils équipés d'iOS 7 ou d'une version ultérieure.
- **›** Créez une invitation VPP dans le JSS et envoyez-la aux utilisateurs de votre choix.
- **›** En acceptant votre invitation, les utilisateurs peuvent accéder au contenu que vous leur avez attribué.

#### 3. Développez votre stratégie  $\Box$   $\Box$ de déploiement des apps

- **›** Utilisez l'app Casper Suite Self Service pour installer des apps à l'initiative de l'utilisateur.
- **›** Envoyez des apps aux étudiants en toute discrétion.
- **›** Distribuez facilement vos apps en les attribuant à vos différentes classes via des groupes.

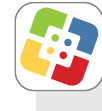

#### Qu'est-ce que Self Service ?

- **›** Self Service est une app qui agit comme un App Store interne dans votre école.
- **›** Self Service peut contenir des apps liées au VPP, des apps gratuites, des eBooks, des PDF, ou encore des profils de configuration.
- **›** Si vous désactivez l'App Store, Self Service s'avère une excellente option pour la distribution des apps autorisées.

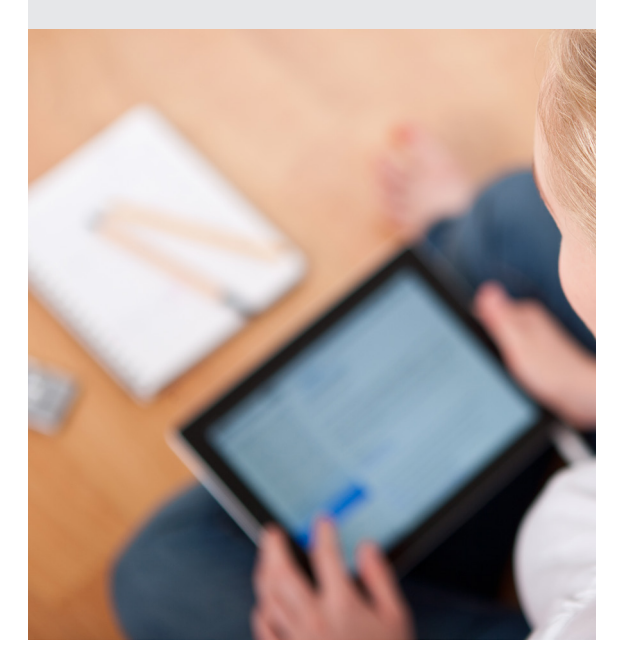

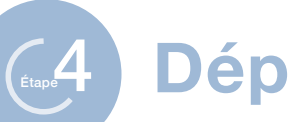

# Déploiement

#### 1. Développez un programme de remise des appareils aux étudiants et aux enseignants  $\mathscr{D}$

Imaginez un lycée ou une médiathèque disposant d'un flux logique de remise divisé en plusieurs zones :

- 1. Zone de démarrage : dédiée à l'orientation et à l'inscription.
- 2. Zone de création d'identifiant Apple ID : voir l'étape sur la stratégie d'identification à Apple.
- 3. Zone Formulaires : politique d'utilisation acceptable, vœux des étudiants, mots de passe, etc.
- 4. Zone de retrait : déballage et démarrage de l'iPad.
- 5. Zone Accessoires : boîtiers, chargeurs, etc.
- 6. EZone d'enrôlement et VPP : vérification de l'enrôlement et de l'invitation VPP.

 $>(2)$  Enrôlez vos appareils

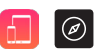

La première étape de la gestion des appareils concerne l'enrôlement. Pour cela, trois méthodes s'offrent à vous :

- **›** Enrôlement à l'initiative de l'utilisateur via une page Web ou une invitation par e-mail.
- **›** Enrôlement via Apple Configurator par USB.
- **›** Enrôlement automatique à l'aide du programme d'inscription des appareils (DEP) d'Apple (recommandé).
- 3.) Démarrez vos appareils **O G G** 
	- **›** Les iPad liés au DEP sont automatiquement enrôlés sur le JSS.
	- **›** Les profils de configuration, les apps et les livres sont automatiquement téléchargés depuis le JSS.
	- **›** Self Service s'affiche ensuite.

## Autres éléments à prendre en compte

- **›** Définissez des créneaux horaires pour mieux contrôler le flux de remise des appareils aux étudiants.
- **›** Donnez t-shirts personnalisés à votre personnel et aux volontaires pour aider les étudiants à savoir facilement à qui s'adresser en cas de problème.
- **›** Entraînez votre personnel et les volontaires pour répondre aux questions fréquentes liées à l'enrôlement et aux invitations VPP
- **›** Pensez au grand nombre de cartons et emballages vides.

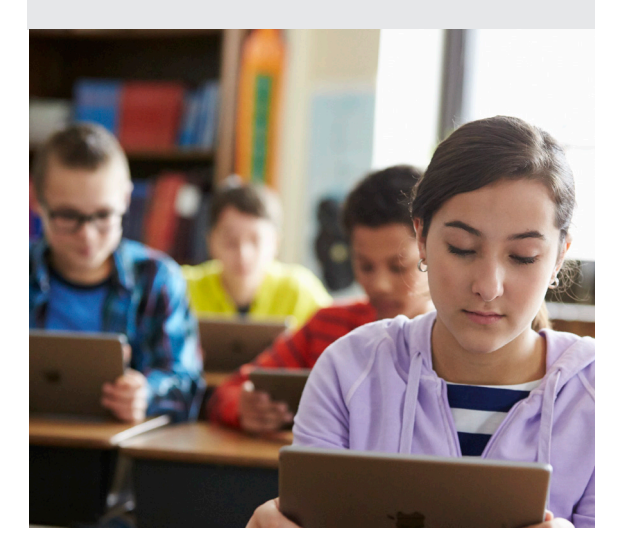

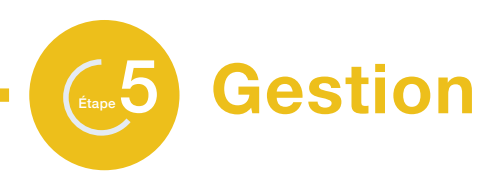

- 1.) Donnez l'autonomie au St utilisateurs finaux et le contrôle aux services informatiques
	- **›** Ajoutez de nouveaux contenus sur Self Service afin d'encourager son utilisation.
	- **›** Envoyez des communications directement aux appareils à l'aide des notifications Push.
	- **›** Personnalisez le JSS à l'aide de groupes intelligents et de rapports avancés.

#### $\geq$  2. Configurez Casper Focus pour la gestion des salles de classe

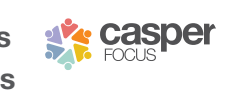

- **›** Casper Focus est une app gratuite fournie avec Casper Suite, utilisable sur les iPad des enseignants.
- **›** Elle permet aux enseignants de verrouiller les iPad de leurs étudiants sur une seule app ou un seul site Web.
- **›** Les enseignants peuvent également afficher l'écran des iPad des étudiants sur l'Apple TV et distribuer des eBooks.

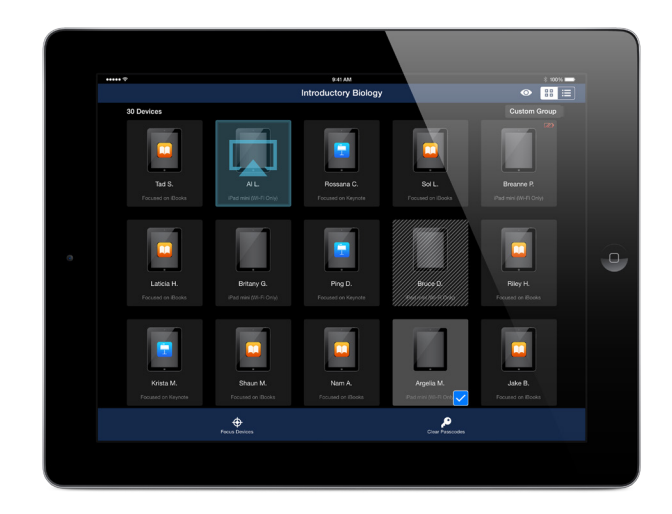

3. Rejoignez JAMF Nation pour découvrir des idées afin d'améliorer votre déploiement

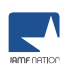

- **›** JAMF Nation est une communauté spécialisée d'utilisateurs de Casper Suite dédiée à l'entraide.
- **›** JAMF Nation est un service gratuit et ouvert à tous, que vous soyez client de JAMF Software ou non.
- **›** Découvrez les témoignages d'autres écoles ayant déjà déployé des iPad afin de bénéficier de meilleures pratiques.

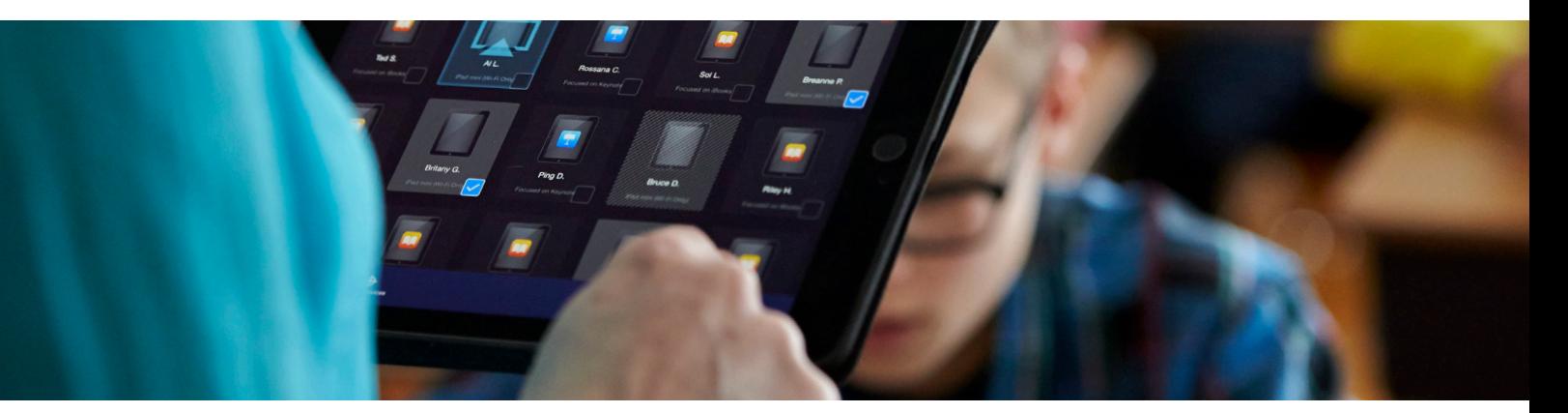

### Prêt à vous lancer ? Visitez jamfsoftware.com/fr ou appelez-nous dès aujourd'hui.

JAMF Software Barbara Strozzilaan 101 1083 HN Amsterdam

Téléphone : +33 1 86 26 30 05 www.jamfsoftware.com/fr france@jamfsoftware.com

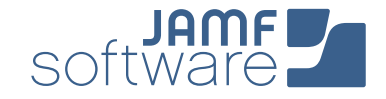